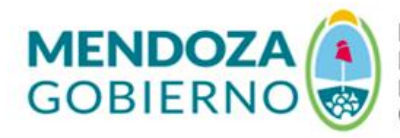

Ministerio de Salud. **Desarrollo Social y Deportes.** Dirección de Investigación, Ciencia y Técnica

## **Bioestadística** Guía de Ejercicios

## **Ejercicio 1**: Dato Científico

- 1) Buscar en PubMed [https://pubmed.ncbi.nlm.nih.gov](https://pubmed.ncbi.nlm.nih.gov/) o sitio similar el resumen de cualquier investigación científica
- 2) Pegar en un documento Word
- 3) Determinar cuáles son las Unidades de Análisis, Variables, Valores e Indicadores de la investigación seleccionada
- 4) Guardar el documento con el nombre "ApellidoNombre1", en formato PDF y enviar a [eis.dicyt@gmail.com](mailto:eis.dicyt@gmail.com)

## **Ejercicio 2**: Descriptiva

- 1) Desarrollar una base de datos en Excel que contenga al menos treinta Unidades de Análisis y dos o más Variables cuantitativas (escala) y dos o más Variables cualitativas (ordinales o nominales).
- 2) Hasta tanto no generes tu propia base de datos podrás utilizar esta [EIS-Ejercicios](https://www.metodologo.com/wp-content/uploads/EIS-Ejercicios.xlsx)
- 3) Guardar en formato CSV
- 4) Importar desde el software JASP
- 5) Etiquetar las variables cualitativas (ordinales y nominales)
- 6) Determinar dos medidas de tendencia central (variables cuantitativas)
- 7) Determinar dos medidas de dispersión (variables cuantitativas)
- 8) Determinar asimetría y curtosis (variables cuantitativas)
- 9) Determinar normalidad con Shapiro-Wilk (variables cuantitativas)
- 10) Determinar cuartiles (variables cuantitativas)
- 11) Realizar un Diagrama de caja y etiquetar valores atípicos (variables cuantitativas)
- 12) Realizar una tabla de frecuencias (variables cualitativas)
- 13) Guardar el tratamiento realizado en formato JASP con nombre "ApellidoNombre2"
- 14) Enviar el archivo JASP a [eis.dicyt@gmail.com](mailto:eis.dicyt@gmail.com)

**Ejercicio 3**: Contraste (comparación de medias)

- 1) Ídem paso 1 a 5 del "Ejercicio 2"
- 2) Realizar un análisis de comparación de medias (Contraste T, para Muestras Independientes, Muestras Emparejadas o para Una Muestra).
- 3) Verificar supuesto de Normalidad (Shapiro-Wilk).
- 4) En función de la verificación de normalidad, realizar Student o Wilcoxon.
- 5) Realizar gráfico descriptivo (intervalo de confianza al 95%).
- 6) Realizar gráfico de diferencias tipo nube con lluvia.
- 7) Guardar el tratamiento realizado en formato JASP con nombre "ApellidoNombre3"
- 8) Enviar el archivo JASP a [eis.dicyt@gmail.com](mailto:eis.dicyt@gmail.com)

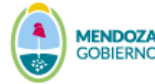

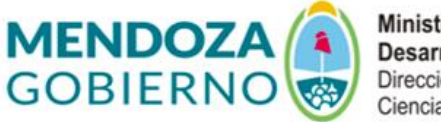

Ministerio de Salud. **Desarrollo Social y Deportes.** Dirección de Investigación, Ciencia y Técnica

**Ejercicio 4**: ANOVA (análisis de varianza de una variable independiente)

- 1) Desarrollar una base de datos en Excel que contenga al menos treinta Unidades de Análisis y dos Variables, una cualitativa con tres o más categorías (ordinal) y otra cuantitativa (escala). La primera será la que divide en grupos y la segunda la que será comparada entre esos grupos.
- 2) Hasta tanto no generes tu propia base de datos podrás utilizar esta [EIS-Ejercicios](https://www.metodologo.com/wp-content/uploads/EIS-Ejercicios.xlsx)
- 3) Guardar en formato CSV
- 4) Importar desde el software JASP
- 5) Realizar contraste de homogeneidad (Levene)
- 6) Realizar ANOVA (se aplica cuando se aceptan los supuestos homogeneidad)
- 7) Realizar Kruskal Wallis (si no se aceptan los supuestos de homogeneidad)
- 8) Realizar contaste Post-hoc (Bonferroni)
- 9) Realizar gráfico tipo Nube con lluvia en eje horizontal
- 10) Guardar el tratamiento realizado en formato JASP con nombre "ApellidoNombre4"
- 11) Enviar el archivo JASP a [eis.dicyt@gmail.com](mailto:eis.dicyt@gmail.com)

**Ejercicio 5**: Correlación

- 1) Ídem paso 1 a 5 del "Ejercicio 2"
- 2) Hasta tanto no generes tu propia base de datos podrás utilizar esta [EIS-Ejercicios](https://www.metodologo.com/wp-content/uploads/EIS-Ejercicios.xlsx)
- 3) Realizar un análisis de correlación
- 4) Verificar supuesto de Normalidad (Shapiro-Wilk).
- 5) En función de la verificación de normalidad, realizar Student o Wilcoxon.
- 6) Realizar gráfico de dispersión (intervalo de confianza al 95%).
- 7) Guardar el tratamiento realizado en formato JASP con nombre "ApellidoNombre5"
- 8) Enviar el archivo JASP a [eis.dicyt@gmail.com](mailto:eis.dicyt@gmail.com)

**Ejercicio 6**: Regresión Lineal

- 1) Ídem paso 1 a 5 del "Ejercicio 2"
- 2) Realizar Regresión Lineal con una Variable Dependiente (cuantitativa) y una Covariable (cuantitativa u ordinal).
- 3) Realizar un gráfico de residuos vs predictores.
- 4) Realizar un gráfico Q-Q de errores tipificados.
- 5) Guardar el tratamiento realizado en formato JASP con nombre "ApellidoNombre6"
- 6) Enviar el archivo JASP a [eis.dicyt@gmail.com](mailto:eis.dicyt@gmail.com)

**Ejercicio 7**: Regresión Múltiple

- 1) Ídem paso 1 a 5 del "Ejercicio 2"
- 2) Realizar Regresión Múltiple con una Variable Dependiente (cuantitativa) y dos o más Covariables (cuantitativas u ordinales).
- 3) Realizar un gráfico de residuos vs predictores.
- 4) Realizar un gráfico Q-Q de errores tipificados.
- 5) Guardar el tratamiento realizado en formato JASP con nombre "ApellidoNombre7"
- 6) Enviar el archivo JASP a [eis.dicyt@gmail.com](mailto:eis.dicyt@gmail.com)

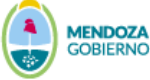

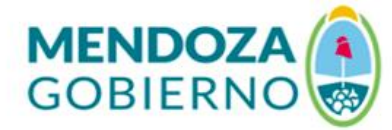

Ministerio de Salud, **Desarrollo Social y Deportes.** Dirección de Investigación, Ciencia y Técnica

## **Ejercicio 8**: Regresión Logística

- 1) Ídem paso 1 a 5 del "Ejercicio 2"
- 2) Realizar Regresión Logística con una Variable Dependiente (cualitativa) y dos o más Covariables (cuantitativas).
- 3) Realizar diagnóstico de multicolinealidad.
- 4) Realizar gráfico de estimaciones condicionadas.
- 5) Guardar el tratamiento realizado en formato JASP con nombre "ApellidoNombre8"
- 6) Enviar el archivo JASP a [eis.dicyt@gmail.com](mailto:eis.dicyt@gmail.com)

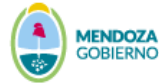